## Install apps to android phone from pc

CLICK HERE TO DOWNLOAD

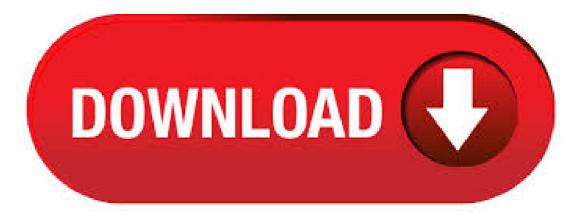

Install An App Using ADB Both your device and your computer are now ready to work with ADB so let's start installing apps on your device using the tool. Plug in your Android device to your computer using a USB cable. If your device prompts you to select a connection mode, choose

data transfer. You'll find the Play Store in your app drawer and likely on your default home screen. You can also open it by tapping the shopping bag-like icon at the top-right corner of the app drawer. Once in the store, browse or search for an app and tap the Install button to install it. Mar 29, Open your Android's file manager. It's usually called My Files, Files, or File Browser, and you'll typically find it in the app drawer. If you don't see a file manager, tap the Downloads app in the app drawer, tap  $\equiv$ , then select your storage location; If you don't have either of these options, you can download a free file manager from the Play Store, such as ES File ykuqakoc.podarokideal.ru: K. How to Install Various Apps to Android Phone/Tablet from Computer? Step 1. Run this app and connect your Android device. Run the recommended app installer for Android on your computer, connect your Android phone or Android tablet to the same computer with a USB cable and then you will see its main interface shows like following picture. Step 2. To install Android app from computer to phone using this phone transfer, connect your phone to computer via USB, switch to the App tab in the phone manager, then click the Install button to pick up the APK files and install them from computer to Android phone. Disconnect your Android phone from your computer. Activate your Android phone and access the directory folder, tap "NewApps" and tap the new application file. Tap "Install" to install the app to. Here you can know how to install app on Android via PC. In the primary window, all your installed apps are listed in the "Apps" panel. Click "Install" to import all APK files you downloaded or shared by your friends either to the SD Card or Phone Storage. Then all the files will be installed to your Android phone one by one. Install APK Files From PC to Android Phone or Tablet You must be familiar with ykuqakoc.podarokideal.ru file format used by Windows PC for installing software programs. Android devices use the APK file format for installing games and other applications (apps) on the Android operating system. Follow these steps to Install APK Files from PC to your Android Device. Mar 12, Last month we looked at apps that allow you to connect iOS devices to your Windows 10 ykuqakoc.podarokideal.ru if you're on Android and Windows 10, you don't need to . Jul 03, · With the October Update, the Your Phone app should be installed on your PC once you update (if not, get it from the Microsoft Store). Open it on your PC and sign in with your Microsoft . May 08, There are two methods to install android apps in windows phone, first using appx/xap file and the second using pc. I prefer the PC method is the best method. The first method I have for you is using your phone. Jun 14, · Join is one of the newer options to send text and SMS from your PC. It uses the typical style where you install the app on your phone and then you install the extension on your browser. You love your phone. So does your PC. Get instant access to everything you love on your phone, right on your PC. Link your Android phone and PC to view and reply to your text messages with ease, access your favorite mobile apps\*, and receive and manage your phone's notifications right on your PC/5(23). Mar 05, Downloading apps to your Android phone is simple to do and can be done from your phone or a computer, which ever you find easiest. Follow our guide to install new apps to your smartphone, and rediscover apps you might have used on previous Android devices. Nov 27, · Next, open iTunes on your Mac or PC, then go to the iTunes Store, and sign in using the Apple ID associated with your phone. Go to the App Store, then find Author: Nick Mediati. Install Android Apps on PC or Laptop - Method 1: To install Android Apps on your PC or laptop, we have to download an Android emulator, which exactly work like an Android phone on your PC. It is a software, which we need to install on our PC or laptop. The software, which . This step-by-step guide will show you how to install Android apps on a Windows PC.. In this tutorial, I will be using a free program called BlueStacks to emulate the Android applications.. There are other software solutions similar to BlueStacks but many of them are riddled with viruses and malware. Jun 18, To get started, Install the Your Phone Companion - Link to Windows app on your Android phone and link it with the Your Phone app on your Windows 10 PC. Reply to your text messages with ease, access your favorite mobile apps\*, and receive and manage your phone's notifications on your PC/5(K). Sep 29, · Techhelp! In this video you can learn how to Install Apps from Your Computer to Your Android Mobile. for more details visit my website ykuqakoc.podarokideal.ru Follow Steps: . Dec 14, · You may say that the apps are not compatible with your Windows phone, because the operating systems are different. The good news is that you are going to see the way to run the Android phone on your Windows phone. So just follow the tutorial below, and I will make it easy to run Android apps on the Windows phone with Windows 8 or Mar 13, The Bluestacks App Player is one of the most robust Android emulators around, allowing you to run games and apps on Android (Nougat) on your Windows Author: Jon Martindale. Installing apps via Gmail is very easy, however do note that before anyone can install an app from a source other than the Android Market, they must set the "Unknown sources" setting on their device, to allow installation of apps from places other than the Android Market (Google Play!). Aug 05, Windows Phone is still far behind Android in terms of features and apps. Microsoft has given up on Windows Phone and some old phones like Lumia, . For a free app, click the Install button. For a paid app, click the Continue button, choose your payment source, and then click the Buy button. Installation proceeds. As if by magic, the app is installed on your Android tablet — even though you used a computer to do it. Aug 07, 3 Ways to Install an Android App from Computer to Phone If you used to be an iPhone user, you know the only way to install applications on your iOS device is to use iTunes. But the open source environment of Android makes it possible to download an APK file (apk is the extension of Android apps and games) and install it on Android devices. Sep 20, . If you're okay with doing quite a bit of tinkering, you can now get some Android apps running on your old Windows Phone. That said, the process isn't for the faint of. The brief steps on how to install Android apps from your computer by using it: Step 1: After downloading the software to your computer, connect your Android device via USB cable. Step 3: Click "Install," and select the APK files that you downloaded to your PC. Jul 15, Android, much like a Windows computer, will let you install pretty much anything with APK files. Think of APK files like packages for an Android app; if you have the APK, you can get the app. We bring you yet another technology insight. Here are instructions on how to install Windows on Android Tablet or Android phone. This may sound unrealistic but you can actually install Windows Operating system on Android Phone or tablet. In particular, you can install and run windows XP/7/8//10 on Android tablet or android phone. Pure APK Install. Pure APK Install is an APK installer software for Android, developed by APKPure team With this APK installation tool you can easily install APK games and apps from PC to Android phone. Apr 23, • how to install android apps from pc to mobile for download android mobile go manager go on this link ykuqakoc.podarokideal.ru Step 1: Enable ADB on Computer (Windows Only) If you're using a Windows PC, you'll need to install the ADB ykuqakoc.podarokideal.ru click this link and the driver file should begin downloading immediately. (Mac users don't need to do this, so skip to the next step.) When it's finished, go ahead and launch it, then follow the prompts for installation. Apr 22, Related: How to Install Google Play Store App on Android Device and PC. Installing Android apps on Windows using Bluestacks. This method is one of the widely used methods to install Android apps on Windows. Follow the below steps to install your favorite apps on your computer: #1: Install Bluestacks on your Windows XP, 7, 8, , Mar 03, · Step process to install windows 10 on android tablet. To play windows 10 launchers on an android tablet you have not supposed to do big things, just install and download windows 10 launcher apps the same as from before you download and install any apps from google play store.. In below just I have shared you a link, by clicking on that link you can directly jump on the permalink to install. Jan 29, . Here's our guide on How to install Android Apps from Computer to Mobile Phones: Open your Web browser and navigate to the developer's download page for the application you want to install. Purchase or download the app, click the app file in your computer's Web browser and click the option to save the file. The Windows 10 Your Phone app can use your Android phone to

make and receive calls. Microsoft With everything set up, you can now start handling your Android phone duties on your PC using Your Phone. Dec 18,  $\cdot$  How to run Android Apps on Windows Phone: How to run Android Apps on Windows Phone: Installing Android Apps on Windows is Kind of New Thing, Right?. Mostly we never thought of getting our Favourite Android Games and Apps on Windows Phone. But now, you can think of it, and it is Possible to get Android Zone on Windows Mobile. The Best Ways to Install and Run Android Apps on Windows 10 1. Bluestacks Emulator. One of the robust Android emulators, that allows you to run Android games and apps on Windows is Bluestacks. Although this Android emulator is just an app player. This means you'll not be able to replicate complete Android experience. Apr 21,  $\cdot$  Android Studio. One popular way to get Android apps running on a PC is to go through the Android emulator released by Google as part of the official Android Studio. Sep 17,  $\cdot$  Amazon's Fire OS devices are designed specifically for Amazon's content and apps - they don't have the Google Play Store or any other Google apps like Google Maps.

https://img1.liveinternet.ru/images/attach/d/2//6921/6921135\_the\_new\_digital\_age\_pdf.pdf https://img1.liveinternet.ru/images/attach/d/2//6921/6921135\_the\_new\_digital\_age\_pdf.pdf https://img1.liveinternet.ru/images/attach/d/2//7003/7003916\_honda\_accord\_owners\_workshop\_manual\_uk.pdf https://img0.liveinternet.ru/images/attach/d/2//6934/6934108\_adobe\_flash\_plugin\_chrome\_linux.pdf https://img0.liveinternet.ru/images/attach/d/2//6988/6988348\_crack\_call\_of\_juarez\_the\_cartel\_pc\_skidrow.pdf https://img0.liveinternet.ru/images/attach/d/2//7042/7042505\_intel\_graphics\_driver\_failed\_to\_install.pdf https://img0.liveinternet.ru/images/attach/d/2//7042/7042505\_intel\_graphics\_driver\_failed\_to\_install.pdf https://idocs.google.com/viewer?a=v&pid=sites&srcid=ZGVmYXVsdGRvbWFpbnxnNTRIZzVknl8Z3g6MzQ2NTBiYmFhODEyZjUzMA https://docs.google.com/viewer?a=v&pid=sites&srcid=ZGVmYXVsdGRvbWFpbnxreThna2h8Z3g6MzFmYjc4YWRkZGMxMmFkMA https://docs.google.com/viewer?a=v&pid=sites&srcid=ZGVmYXVsdGRvbWFpbnxreThna2h8Z3g6NzFmYjc4YWRkZGMxMmFkMA

https://docs.google.com/viewer?a=v&pid=sites&srcid=ZGVmYXVsdGRvbWFpbnxmZ3Z6M3IzNHQ0fGd4OjNjYjliYmRIYTRkYWYwMA